#### **Scripting: Bashing IoT**

#### scott.murphy@arrow-eye.com

**2018‑12‑06**

# Linux-Ottawa **Bash scripting for the win... DIED**

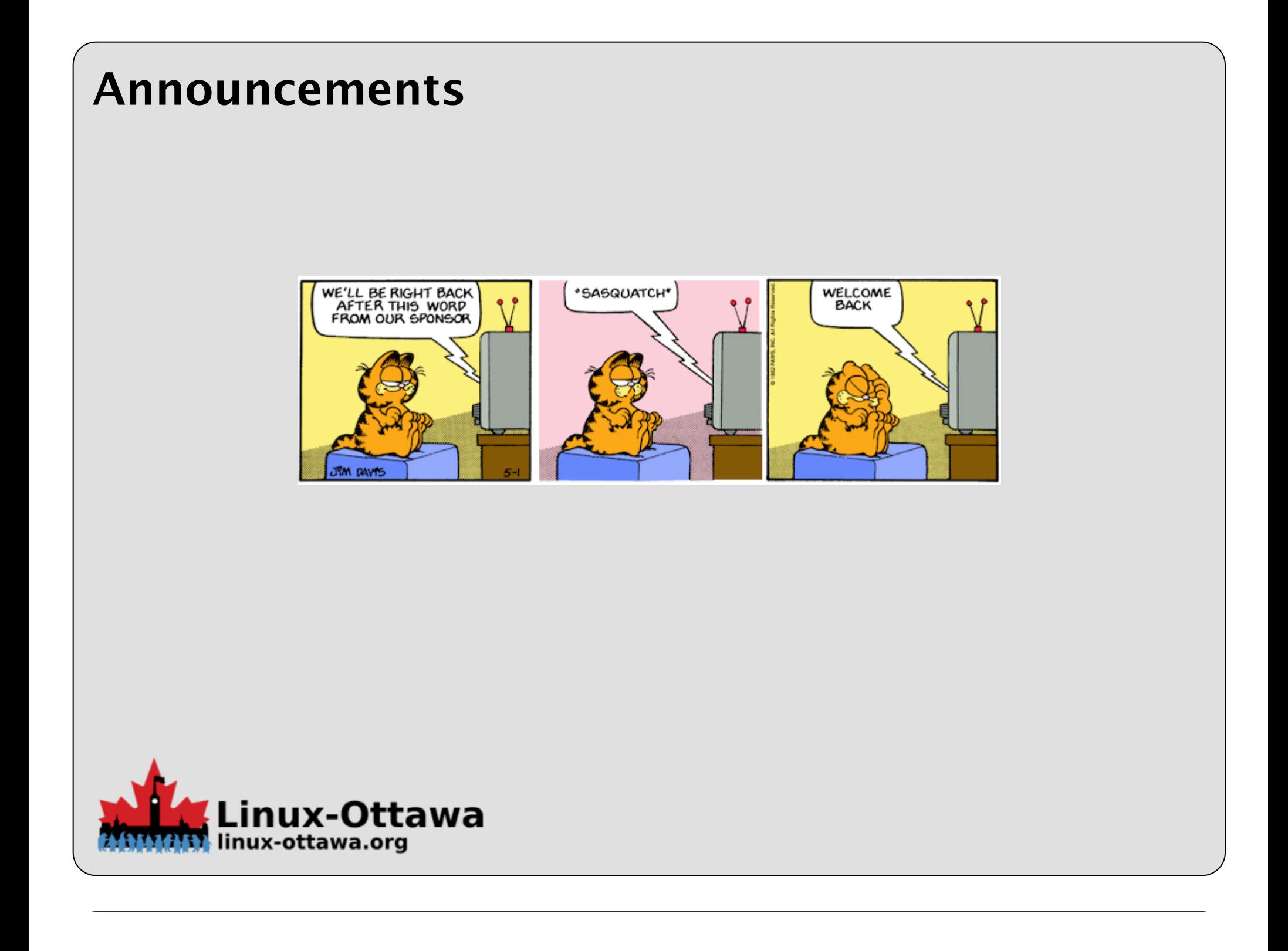

#### **Welcome to OCLUG**

#### **OCLUG Mission**

OCLUG promotes and supports the use of Linux in the community of Ottawa.

#### **OCLUG History**

OCLUG was founded in March, 1997. Its membership is diverse, ranging from people without computer knowledge to proverbial gurus. OCLUG was created to help promote Linux in the Ottawa area. We maintain several mailing lists, to help accomplish this goal and to provide technical support. OCLUG holds monthly general meetings.

Free computer help is provided for those who want to use a computer with Linux. This technical help is provided by volunteers and is available primarily through the Mailing list (linked on the wiki home page).

Due to some convoluted ownership issues with the domain name, we are currently operating on the linux-ottawa.org domain.

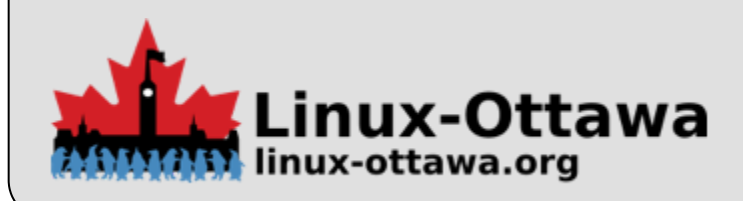

#### **So... Welcome to Linux‑Ottawa**

#### **aka OCLUG**

We have a few preliminary items to go over before we start the actual talks.

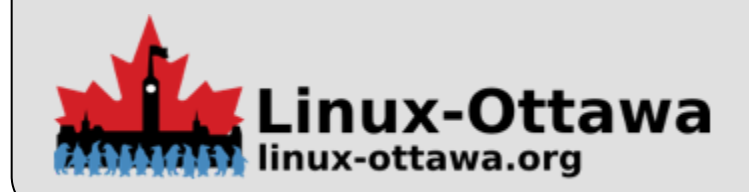

#### **First: Newcomers Welcome**

- Welcome aboard to any new people.
- Feel free to ask questions, in general interruptions are welcome and will either be answered or deferred to a upcoming point.
- If you are looking for help with a project or just getting started, we have a pre–meeting for that purpose.
	- Come during the hour prior to the meeting with any queries and we'll see about helping you.
- The website is: https://linux-ottawa.org
- The wiki is: https://wiki.linux-ottawa.org (Most information is here)
- The mailing list archive is located at: https://lists.linux-ottawa.org

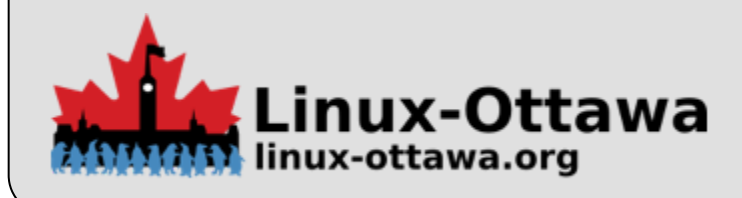

#### **Venue Notes**

As you know, given that you are here, we have yet another venue this month.

I'm not sure where we will be next month, as I have not found a good venue for an extended trial. Centerponte seems to be OK, but it is booked on our night for all of 2019. We'll see how this room does, but it does have the 20:30 end of night, so we may have to consider a different location. On the other hand, this does allow for an earlier trip to a pub.

I'm open to suggestions that are not very expensive.

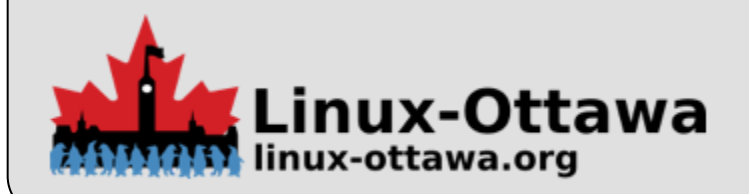

### **Normal Meeting format**

- $18:00 19:00$  : New2Linux hour
- $19:00 21:00$  : Main talk(s)
	- Typical format
		- **Opening comments (like these)**
		- **Usually a shorter talk**
		- **Short break while switching speakers**
		- A longer talk with questions
- 21:00 21:15 : Wrap up, decision on if there will be a post meeting event
- 21:30 Done : Beer Sig (social event)

As you can see, this may need adjustment due to venue restrictions.

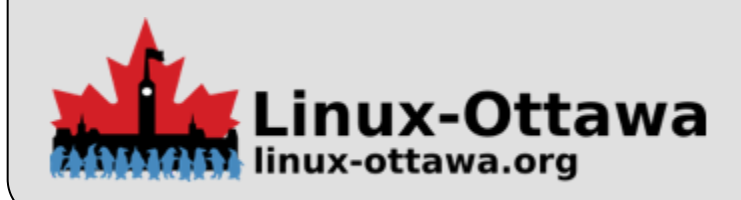

## **We now return to our regularly scheduled talk**

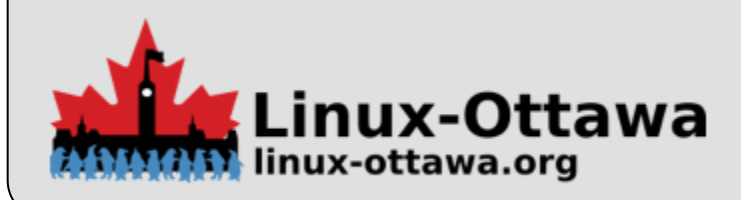

#### **Our target IoT device**

How many of you have WeMo units?

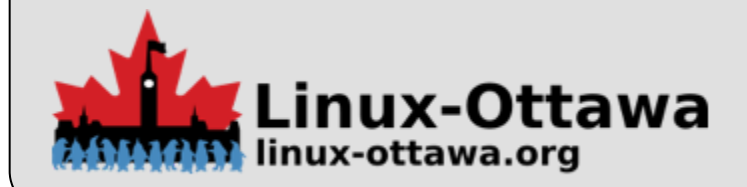

#### **Belkin WeMo devices**

Belkin produces a set of IoT devices for home automation.

The popular ones are wall plugs and light switches. They have added a power utilization wall plug, a dimmer unit, as well as a crock pot unit. They also updated the wall unit from the one I have to a slimmer unit.

I have one of the original plugs here to pass around.

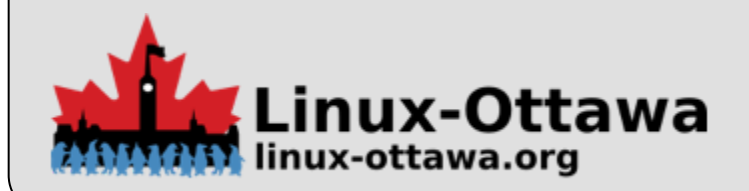

#### **Control**

The short configuration method is:

- Plug the unit in.
- Join the newly visible access point it creates via the app.
- Provide credentials for your wireless network through the app.
- It will join your network and also attempt to configure remote access. This you can disable after the fact.
- You can now controll it via the app.

Seems simple enough, right?

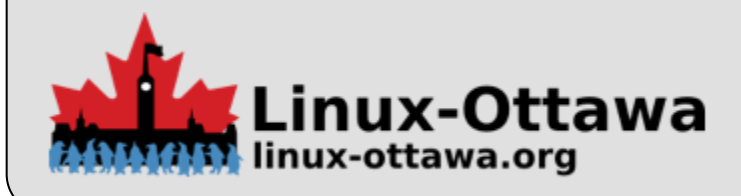

#### **Not quite**

The app is only available for IOS or Android. You can't control them from your desktop.

That doesn't sound too bad now does it?

What if you...

- want to use them with your own home automation?
- want to gather the state of all your switches and show them?
- just want to turn on or off something from your desktop system?
- $e$  etc.

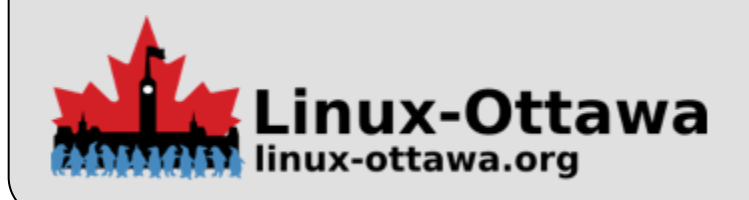

#### **You can!**

It is remarkably easy to do so, as long as you don't mind a bit of scripting.

With a little bash and curl, you can get the devices to perform their tasks without having to get your phone or tablet out.

Of course, this can only happen after they have been configured with the app.

(Other methods are possible, but that is something we can save for a future talk).

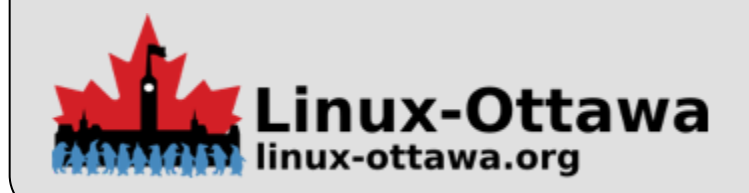

#### **A WeMo Script**

We will examine the script I have been using. I had a simpler one, but I ran across this one.

```
1 #!/bin/bash
2
3 USAGE="wemo.sh [IP|network] [on|off|getstate|getsignal|getname|find]"
4
5 if [[ $# -ne 2 ]] ; then
6 echo "$USAGE"
 7 exit 0
8 fi
9
10 IP="$1"
11 CMD="$2"
12
13
14 # Wemo devices typically listen on 49152 or 49153, we need to test for that
15
16 getPort () {
17 PORTTEST=$(curl -s "$IP":49152 | grep "404")
18
19 if [ "$PORTTEST" = "" ]; then
20 PORT=49153
21 else
22 PORT=49152
23 fi
24 }
```
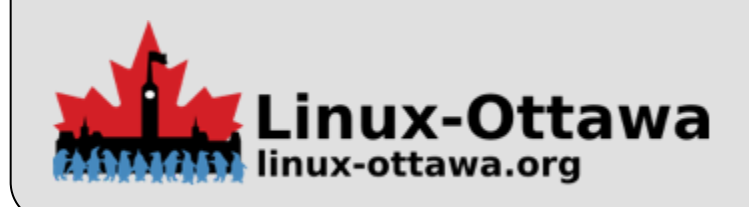

1 turnON  $()$  { getPort curl -0 -A '' -X POST -H 'Accept: ' -H \ 'Content-type: text/xml; charset="utf-8"' -H \ "SOAPACTION: \"urn:Belkin:service:basicevent:1#SetBinaryState\"" --data \ '<?xml version="1.0" encoding="utf-8"?> <s:Envelope xmlns:s="http://schemas.xmlsoap.org/soap/envelope/" s:encodingStyle="http://schemas.xmlsoap.org/soap/encoding/"> <s:Body><u:SetBinaryState xmlns:u="urn:Belkin:service:basicevent:1"> <BinaryState>1</BinaryState></u:SetBinaryState></s:Body> </s:Envelope>' \ -s http://\$IP:\$PORT/upnp/control/basicevent1 | grep "<BinaryState" | cut -d">" \

-f2 | cut -d "<" -f1 | sed 's/0/OFF/g' | sed 's/1/ON/g'

}

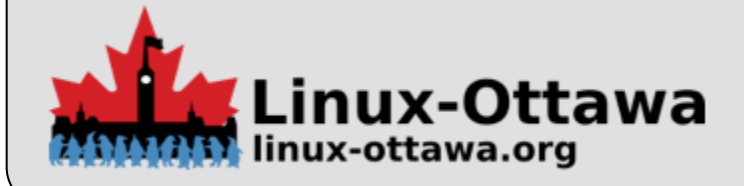

1 turnOFF  $()$  { getPort curl -0 -A '' -X POST -H 'Accept: ' -H \ 'Content-type: text/xml; charset="utf-8"' -H \ "SOAPACTION: \"urn:Belkin:service:basicevent:1#SetBinaryState\"" --data \ '<?xml version="1.0" encoding="utf-8"?> <s:Envelope xmlns:s="http://schemas.xmlsoap.org/soap/envelope/" s:encodingStyle="http://schemas.xmlsoap.org/soap/encoding/"> <s:Body><u:SetBinaryState xmlns:u="urn:Belkin:service:basicevent:1"> <BinaryState>0</BinaryState></u:SetBinaryState></s:Body> </s:Envelope>' \ -s http://\$IP:\$PORT/upnp/control/basicevent1 | grep "<BinaryState" | cut -d">" \

-f2 | cut -d "<" -f1 | sed 's/0/OFF/g' | sed 's/1/ON/g'

}

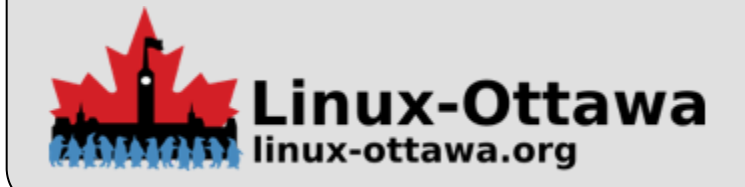

}

 getName () { getPort curl -0 -A '' -X POST -H 'Accept: ' -H \ 'Content-type: text/xml; charset="utf-8"' -H \ "SOAPACTION: \"urn:Belkin:service:basicevent:1#GetFriendlyName\"" --data \ '<?xml version="1.0" encoding="utf-8"?> <s:Envelope xmlns:s="http://schemas.xmlsoap.org/soap/envelope/" s:encodingStyle="http://schemas.xmlsoap.org/soap/encoding/"> <s:Body><u:GetFriendlyName xmlns:u="urn:Belkin:service:basicevent:1"> <FriendlyName></FriendlyName></u:GetFriendlyName></s:Body> </s:Envelope>' \ -s http://\$IP:\$PORT/upnp/control/basicevent1 | grep "<FriendlyName" | cut \ -d">" -f2 | cut -d "<" -f1

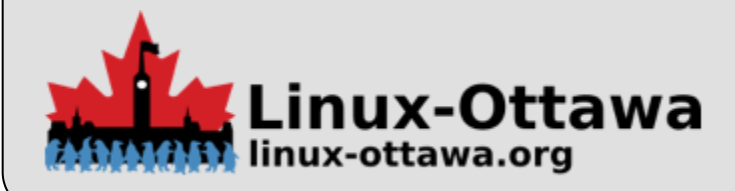

1 getState  $() \{$  getPort curl -0 -A '' -X POST -H 'Accept: ' -H \ 'Content-type: text/xml; charset="utf-8"' -H \ "SOAPACTION: \"urn:Belkin:service:basicevent:1#GetBinaryState\"" --data \ '<?xml version="1.0" encoding="utf-8"?><s:Envelope xmlns:s="http://schemas.xmlsoap.org/soap/envelope/" s:encodingStyle="http://schemas.xmlsoap.org/soap/encoding/"> <s:Body><u:GetBinaryState xmlns:u="urn:Belkin:service:basicevent:1"> <BinaryState>1</BinaryState></u:GetBinaryState></s:Body></s:Envelope>' \ 11 -s http://\$IP:\$PORT/upnp/control/basicevent1 | grep "<BinaryState" | cut \ -d">" -f2 | cut -d "<" -f1 | sed 's/0/OFF/g' | sed 's/1/ON/g'

}

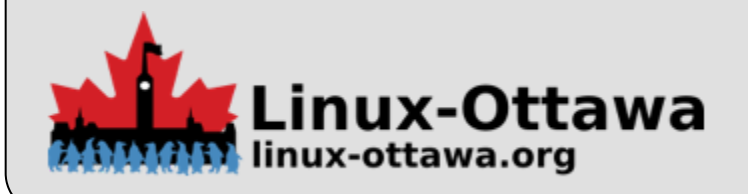

 getSigStrength () { getPort curl -0 -A '' -X POST -H 'Accept: ' -H \ 'Content-type: text/xml; charset="utf-8"' -H \ "SOAPACTION: \"urn:Belkin:service:basicevent:1#GetSignalStrength\"" --data \ '<?xml version="1.0" encoding="utf-8"?> <s:Envelope xmlns:s="http://schemas.xmlsoap.org/soap/envelope/" s:encodingStyle="http://schemas.xmlsoap.org/soap/encoding/"> <s:Body><u:GetSignalStrength xmlns:u="urn:Belkin:service:basicevent:1"> <GetSignalStrength>0</GetSignalStrength></u:GetSignalStrength></s:Body></s:Envelope>' \ 11 -s http://\$IP:\$PORT/upnp/control/basicevent1 | grep "<SignalStrength" | cut \

-d">" -f2 | cut -d "<" -f1

}

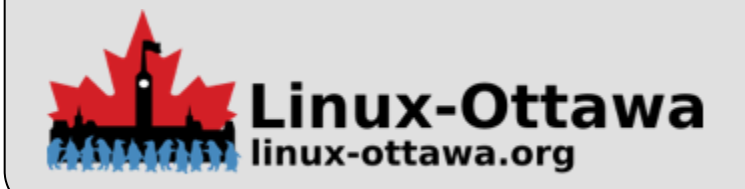

```
1 findDevices () {
2 which nmap > /dev/null || \setminus3 ( echo "nmap is not installed and it's needed for this option" ; exit 1 )
4
5 echo "I P'' | grep -q '\*'
6 if [[ $? -ne 0 ]] ; then
7 echo "You need to provide a network for this option. It should be similar to 1.1.1.*"
8 exit 1
9 fi
10
11 echo "Finding. This may take a while..."
12 DEVICES=$(nmap -p 49153 --open "$IP" | grep 'scan report for' | awk '{print $5}')
13 if \lceil "$DEVICES" ]; then
14 echo "IP NAME"
15 echo "---------------------"
16 for DEVICE in $DEVICES ; do
17 IP="$DEVICE"
18 echo "$DEVICE $(getName )"
19 done
20 else
21 echo "Did not find any devices"
22 fi
23 echo ""
24 }
```
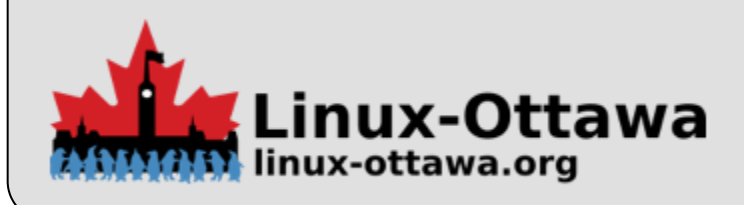

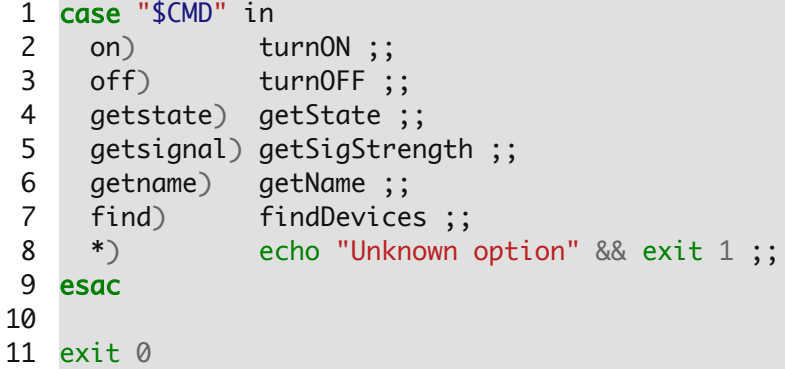

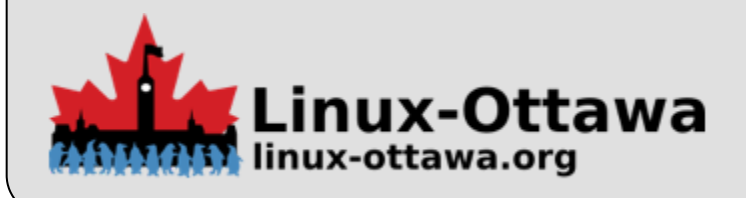

#### **Let's examine a script run**

As you can see below, if you happen to know how many are out there, you can run the find command a few times to get a proper list. I think they need to be strobed a few times to make them responsive.

\$ wemo 192.168.1.\* find Finding. This may take a while... IP NAME --------------------- 192.168.1.81 BackDeck \$ wemo 192.168.1.\* find Finding. This may take a while... IP NAME --------------------- 192.168.1.81 BackDeck 192.168.1.84 Front Lamp \$ wemo 192.168.1.\* find Finding. This may take a while... IP NAME --------------------- 192.168.1.80 Front Light 192.168.1.81 BackDeck 192.168.1.82 Guest Room 192.168.1.84 Front Lamp

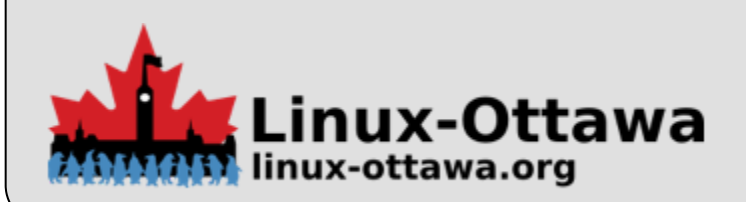

### **Script run (continued)**

\$ wemo 10.9.8.84 getstate ON \$ wemo 10.9.8.81 getstate OFF \$ wemo 10.9.8.81 on ON \$ wemo 10.9.8.81 getstate ON \$ wemo 10.9.8.81 off OFF \$ wemo 10.9.8.81 getstate OFF \$ wemo 10.9.8.81 getsignal 89 \$ for i in 80 81 82 84; do > wemo 10.9.8.\${i} getsignal > done 76 89 91 99 \$

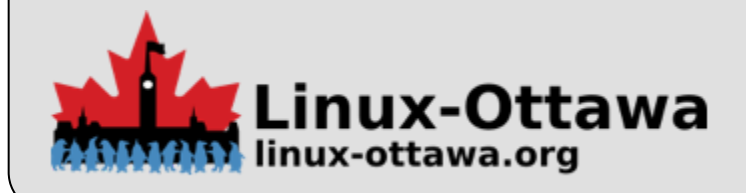

## **Discussion**

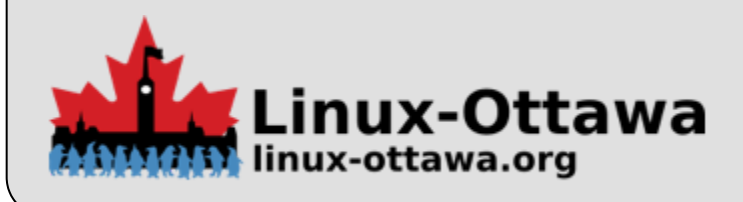

#### **Resources & References**

- [The Garfield strip is from May 1982](https://garfield.com/comic/1982/05/01)
- [Belkin WeMo Units](https://www.belkin.com/us/search?text=wemo)
- [Raspberry Pi Home Automation](https://www.instructables.com/id/Raspberry-Pi-WEMO-Control-Center/)
- [Source for the code presented here](https://github.com/mississaugalug/bash/blob/master/Scripts/Networking/wemo_control.sh)

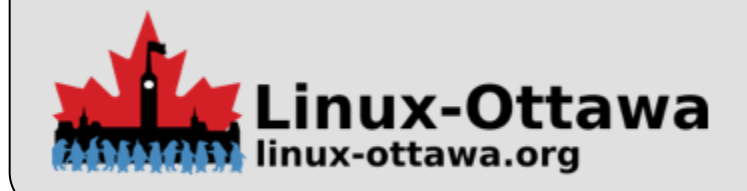